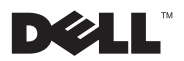

**حول التحذيرات تحذير: تشير آلمة ״تحذير״ إلى احتمال تلف الممتلكات أو حدوث إصابة شخصية أو الوفاة.**

**Dell™ Latitude™ E4200 ورقة المواصفات الفنية الخاصة بمعلومات الإعداد والميزات** 

**منظر أمامي**

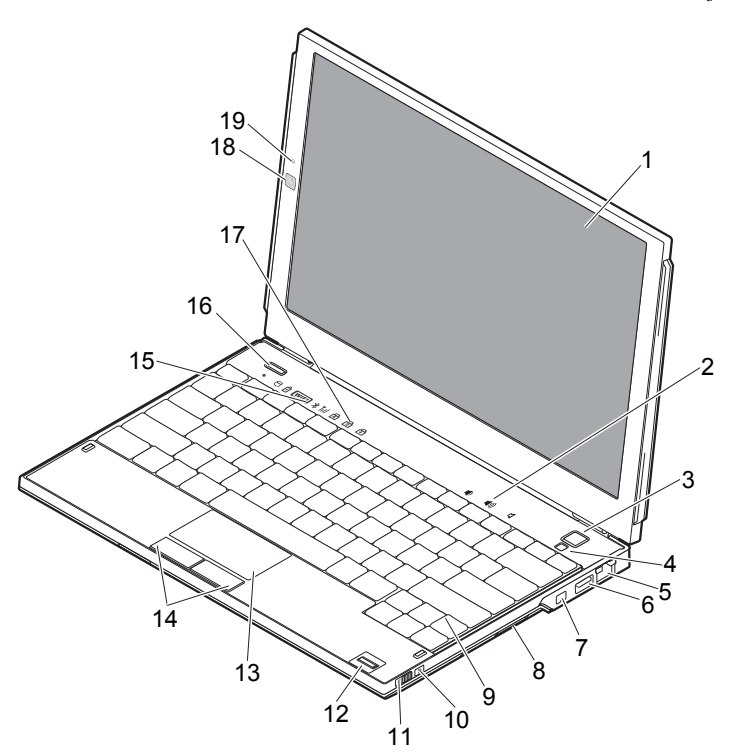

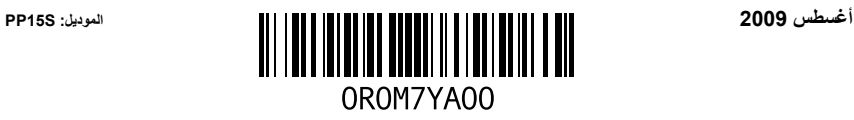

- 
- **3** زر الطاقة **4** مستشعر الإضاءة المحيطة
	- **5** موصل الشبكة **6** موصل USB
	- **7** موصل 1394 IEEE **8** قارئ بطاقات الذاآرة
		-
		-
		-
		-
	- **17** مصابيح حالة لوحة المفاتيح **18** الكاميرا (اختيارية)
		- **19** الميكروفون (اختياري)
- **1** الشاشة **2** عناصر التحكم في مستوى الصوت
	-
	-
- **9** لوحة المفاتيح **10** محدد موقع الشبكات اللاسلكية TMCatcher Fi-Wi
	- **11** مفتاح اللاسلكي **12** قارئ البصمات (اختياري)
		- **13** لوحة اللمس **14** أزرار لوحة اللمس (2)
	- **15** مصابيح حالة الجهاز **16** زر TMON Latitude Dell) اختياري)
		-

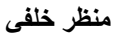

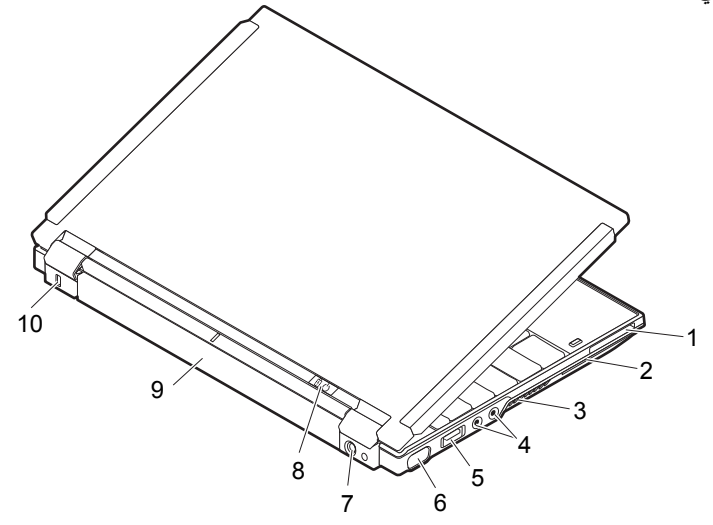

- **1** فتحة ExpressCard **2** فتحة البطاقة الذآية
	-
	- **5** موصل eSATA/USB **6** موصل الفيديو
		- -
- 
- **3** فتحات التبريد **4** فتحات توصيل الصوت (2)
	-
- **7** موصل محول التيار المتردد **8** مصباح الطاقة مصباح البطارية
	- **9** البطارية **10** فتحة آبل الأمان

**الإعداد السريع** 

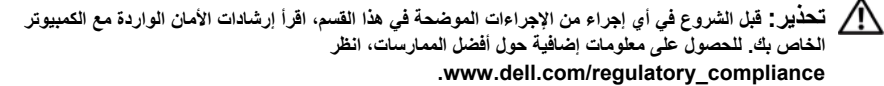

**تحذير: يعمل محوّل التيار المتردد مع مآخذ التيار الكهربي في جميع أنحاء العالم، ومع ذلك، فموصلات الطاقة وشرائح**  الطاقة تختلف من بلد لآخر . ويؤدي استخدام كبل غير متوافق أو توصيل الكبل بشكل غير سليم في وصلة الكهرباء أو **المأخذ الكهربائي قد يؤدي لنشوب الحريق أو إتلاف المعدات.** 

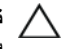

تنبيه : عندما تقوم بفصل كبل محول التيار المتردد من الكمبيوتر ، قم بإمساك الموّصل - وليس الكبل نفسه - واسحب بإحكام ولكن برفق لتجنب إتلاف الكبل. عندما تقوم بلف كابل محول التيار المتردد، تأكد من أنك تتبع اتجاه الموصل على **محول التيار المتردد لتفادي إتلاف الكابل.**

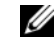

**ملاحظة:** قد لا تكون بعض الأجهزة مضمنة إذا لم تقم بطلبها.

**1** قم بتوصيل مهايئ التيار المتردد بموصل مهايئ التيار المتردد الموجود بالكمبيوتر وبمأخذ التيار الكهربي.

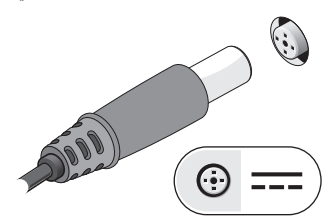

**3** قم بتوصيل أجهزة USB، مثل الماوس أو لوحة المفاتيح (اختياري).

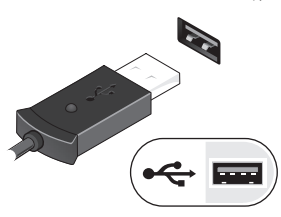

**2** قم بتوصيل آابل الشبكة (اختياري).

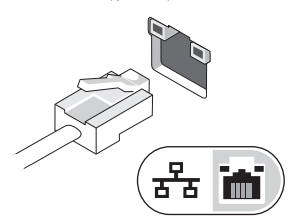

**4** قم بتوصيل الأجهزة التي تعمل عبر منفذ 1394 IEEE، مثل مشغل أقراص DVD) اختياري).

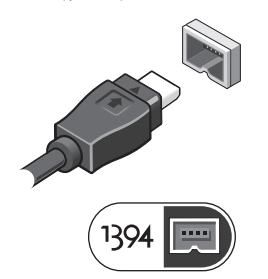

**5** قم بفتح شاشة الكمبيوتر واضغط على زر الطاقة لتشغيل الكمبيوتر.

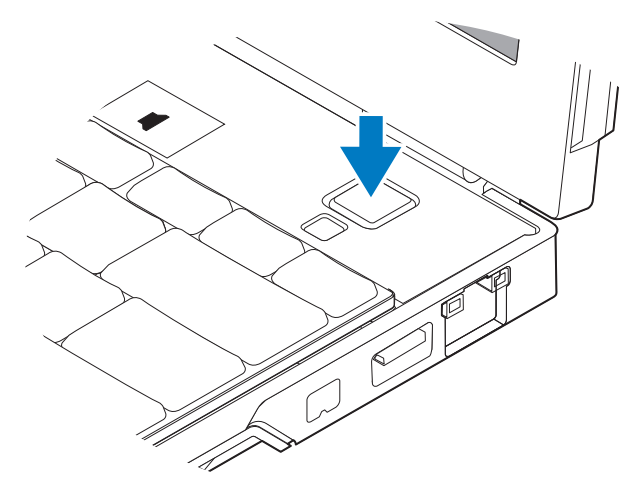

<mark>مب هلاحظة:</mark> يوصى بأن تقوم بتشغيل الكمبيوتر وإيقاف تشغيله مرة واحدة على الأقل قبل تركيب أي بطاقات أو توصيل<br>الكمبيوتر بجهاز توصيل أو أي جهاز خارجي أخر، مثل طابعة<sub>.</sub>

## **المواصفات**

**ملاحظة:** قد تختلف العروض حسب المنطقة المواصفات التالية هي التي يتطلب القانون تضمينها في الكمبيوتر فقط. لمزيد من المعلومات حول تهيئة جهاز الكمبيوتر الخاص بك، انقر فوق **Start) ابدأ) Support and Help) التعليمات والدعم)** وحدد الخيار الذي يتيح لك عرض معلومات حول الكمبيوتر.

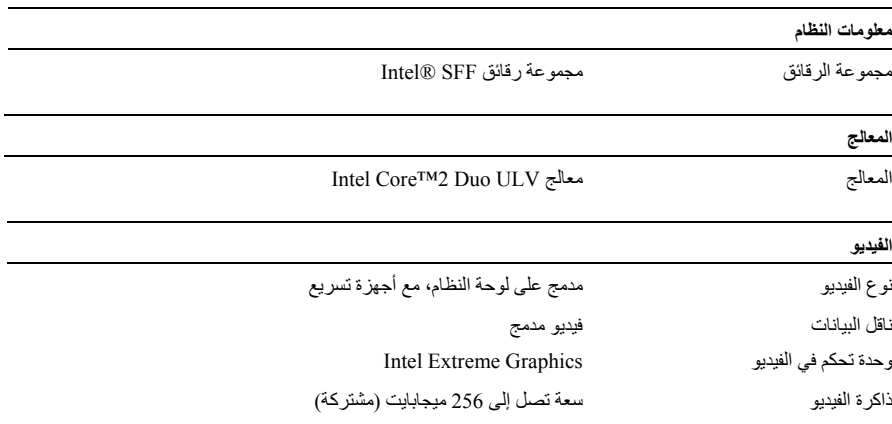

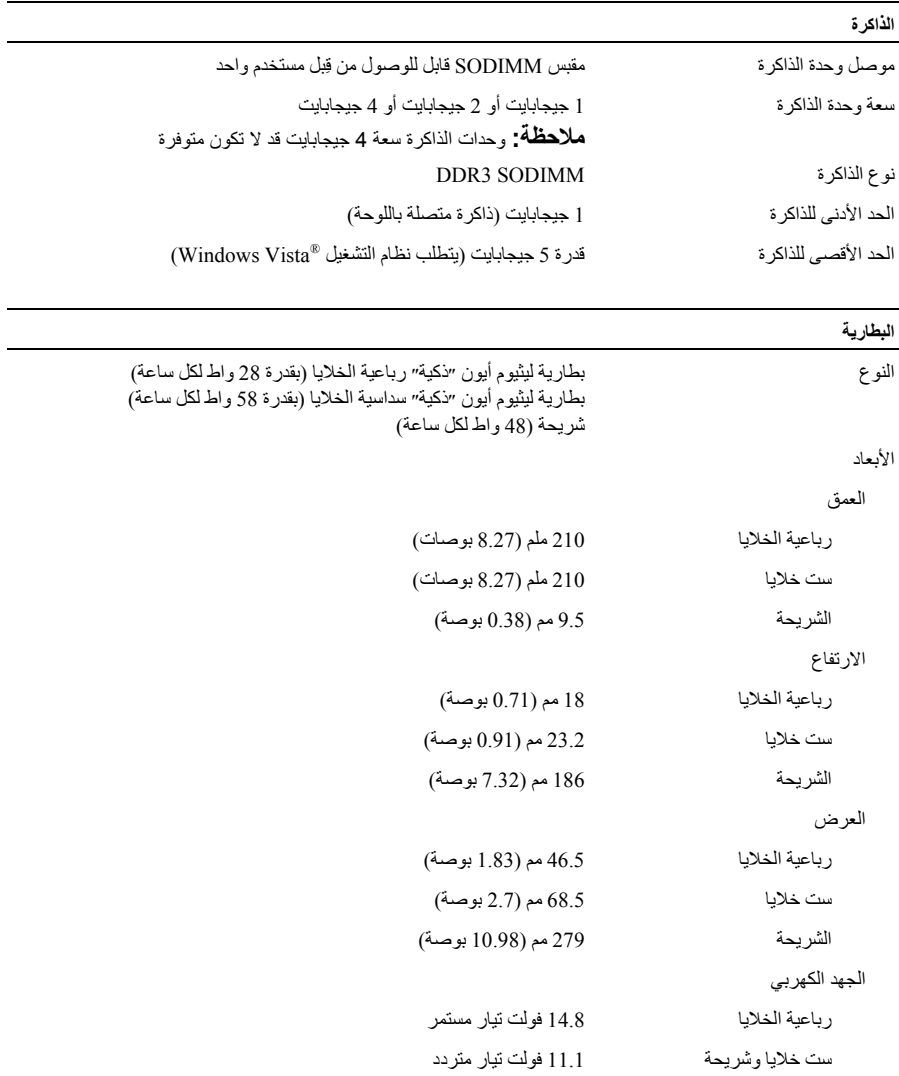

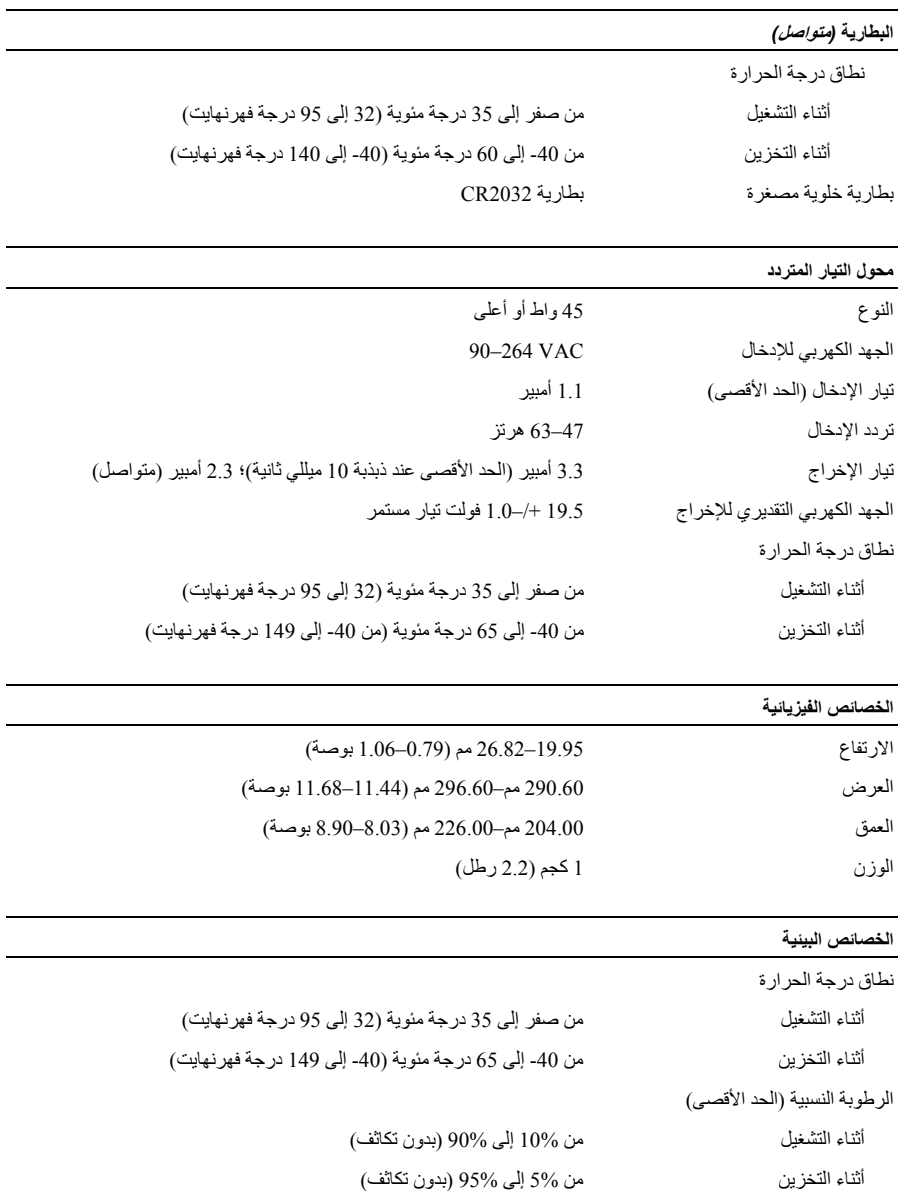

الصحية، واتفاقية ترخيص المستخدم النهائي.

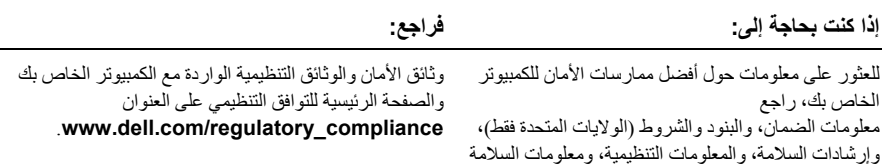

**المعلومات الواردة في هذه الوثيقة عرضة للتغيير دون إشعار. حقوق النشر © لعام 2009 لشرآة .Inc Dell جميع الحقوق محفوظة. طبع في أيرلندا** 

يُحظر تماماً إعادة إصدار هذه المواد بأية طريقة كانت دون الحصول على إذن كتابي من شركة .Dell Inc.

العلامات التجارية المستخدمة في هذا النص: *Dell*، شعار*DELL* ، *Latitude*، *ON Latitude* و آذلك *Catcher Fi-Wi* هي علاماتن تجارية لشرآة Inc Dell؛ و *Intel* هي علامة تجارية مسجلة و *Core* هي علامة تجارية لشرآة Corporation Intel في الولايات المتحدة والدول الأخرى. *Microsoft* و*Vista Windows* هي إما علامات تجارية أو علامات تجارية مسجلة لشرآة Corporation Microsoft في الولايات المتحدة و/أو الدول الأخرى.

قد يتم في هذا المستند أيضاً استخدم علامات تجارية وعلامات تجارية مسجلة أخرى للإشارة إما إلى هيئات لها حق في هذه العلامات أو الأسماء الخاصة بمنتجاتها. تعلن شرآة .Inc Dell تنصلها من أية استفادة خاصة بهذه العلامات والأسماء التجارية بخلاف ما يخصها من أسماء وعلامات.